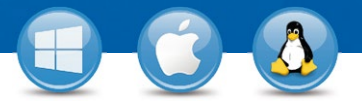

## TeamViewer: **Reuniones programadas**

¿Quiere celebrar reuniones con sus socios comerciales, clientes o compañeros de trabajo? Le mostraremos cómo programar una reunión en tres sencillos pasos.

## **Preparar una reunión**

1

2

3

Inicie su versión completa de TeamViewer y seleccione la pestaña "Reunión". Prepare su reunión haciendo clic en "Programar reunión" e iniciando sesión con su cuenta de TeamViewer.

Para obtener más información sobre la cuenta de TeamViewer, vaya a "TeamViewer: Uso de la lista de ordenadores y contactos"

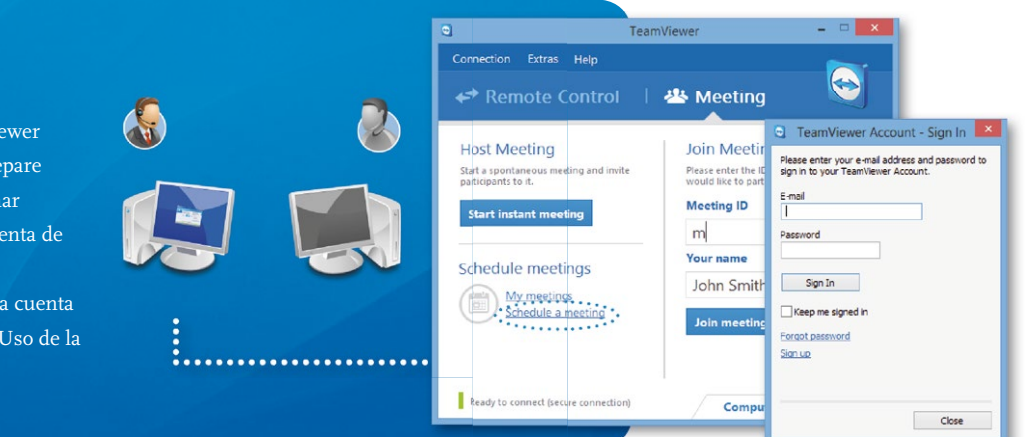

Subjec

Slart

 $End$ 

□<br>□ Save n

New Meeting

20.11.2013

20.11.2013

Optional

eting for later

Schedule a Meeting

 $\checkmark$ 

 $\sim$  15:00

 $\sqrt{15:30}$ 

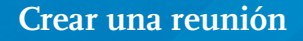

Cree una reunión haciendo clic en "Nueva reunión...". A continuación, transmita los detalles (hora de comienzo, ID de reunión, contraseña (de haberla), número de llamada de conferencia y PIN) por correo electrónico o teléfono.

Gestione fácilmente desde "Mis reuniones" las reuniones que haya creado.

## **Celebrar una reunión**

Puede comenzar una reunión programada seleccionándola en la ventana "Mis reuniones" y haciendo clic en "Iniciar".

Los participantes pueden unirse a su reunión haciendo clic en el enlace del correo electrónico de invitación, o bien iniciando sesión en https://go.teamviewer.com. Se ejecutará una aplicación e inmediatamente podrán ver su escritorio.

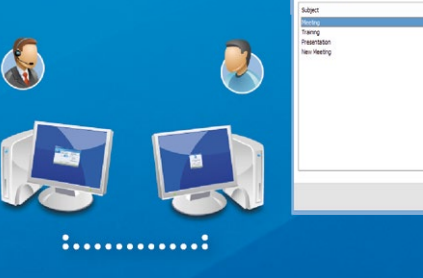

.................

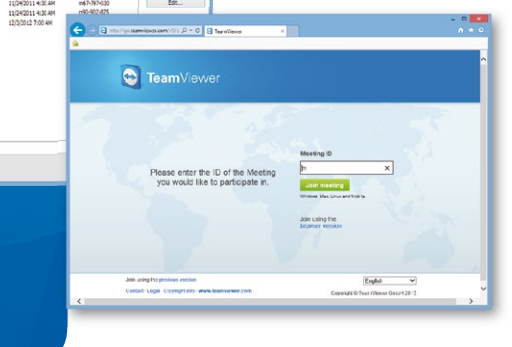

 $\vee$  (UTC+01:00) Amsterdam  $\vee$ 

Edit ... Delete

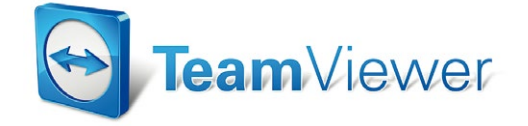

www.teamviewer.com